## Re: [Perple\_X] How to Install Perple\_X on a Mac

Perple\_X@yahoogroups.com **Sent:**Tuesday, November 06, 2018 9:21 AM **To:** Perple\_X@yahoogroups.com

Hi Jesse, thanks for this nice message.

In addiction, no need to re-install gcc. As you mentioned, the libquadmath.o.dylib is a fortran library.

If gfortran comes with Xcode (that I remember from installation ~ 3 years ago) you just need to copy it where perplex is looking for it (i.e. /usr/local/lib).

Cheers,

alex

Dr. Alexis Plunder | Postdoc researcher @ ISTeP | Sorbonne Université | 4 place Jussieu | T46-00 2ème - bureau 211 | Paris, France | <u>alexis.plunder@upmc.fr</u>

https://sites.google.com/site/alexisplunder

On 5 Nov 2018, at 6:05 PM, Jesse Walters <u>jesse.walters@maine.edu</u> [Perple\_X] < <u>Perple\_X@yahoogroups.com</u> > wrote:

Dear everyone struggling to put Perple\_X on their Macs,

I will try as best I can to elaborate the steps it took for me to install Perple\_X:

- 1. I put all of the executables (build, vertex, etc) in a folder called Perple\_X in Applications.
- 2. To run Perple\_X, I change my current directory to the Perple\_X folder:

cd /Applications/Perple\_X ./build

There are a few options for actually executing Perple\_X. I didn't try John Schumacher's Apple scripts, but I did try to add the paths to my bash as described in doubleclickperplex.pdf. When I do this I get the following error:

-bash: cd: /Applications/Perple\_X\_folder: No such file or directory -bash: build: command not found

I have not been able to figure out why this doesn't work. But I know others have had similar problems.

3. Once you either figure out how to use doubleclickperplex.pdf, or give up and just change your directories, then you will encounter an entirely new problem. The command ./build will give you an error saying that you are missing a fortran library called libquadmath.o.dylib in the folder /usr/local/lib/

This is a fortran library that your computer will not already have on it. The way you can get this is by installing the program Homebrew, the instructions are here: <a href="https://brew.sh">https://brew.sh</a>. After you install home-brew make sure to update it. Instructions for how to use homebrew can be found here: <a href="https://devhints.jo/homebrew">https://devhints.jo/homebrew</a>.

Once you have installed homebrew, you will need to install the latest version of GCC (see <a href="https://gcc.gnu.org">https://gcc.gnu.org</a>) using homebrew. Here is the list of things that you can install through home-brew: <a href="https://formulae.brew.sh/formula/">https://formulae.brew.sh/formula/</a>. You can find the latest version of GCC there: <a href="https://formulae.brew.sh/formula/gcc">https://formulae.brew.sh/formula/gcc</a>

4. Ok, great, you've installed the latest version of GCC which has libquadmath.o.dylib.

In the terminal change your current directory using: cd /usr/local/lib and type in ls and hit enter. If you already have libquadmath.o.dylib in there, then you are set. In my case, it was not there.

If libquadmath.o.dylib isn't there, make sure that GCC is listed in your directory. Use the command gcc -v to check which version is in that directory. In my case I had installed a program called Xcode. I forget why I needed Xcode, but it came with a GNU compiler called "GCC" thats actually not GCC. It's actually called Clang, but it's misnamed for some reason and most importantly does not come with libquadmath.o.dylib. I had to include this line in nano .bash\_profile: alias gcc='gcc-8'. This line forces GCC to be recognized as the newly installed gcc-8, rather than as Clang..

5 (optional?). All of the Perple\_X executables want to read libquadmath.o.dylib from the directory /usr/local/lib/. Once I told Unix that I want the gcc to go to gcc-8, I had to go into gcc, copy the fortran library, and then paste it in /usr/local/lib (see <a href="https://www.dummies.com/computers/macs/mac-operating-systems/copy-move-rename-and-delete-files-with-unix/">https://www.dummies.com/computers/macs/mac-operating-systems/copy-move-rename-and-delete-files-with-unix/</a>). Once you have libquadmath.o.dylib you are set to run Perple X!

Please let me know if that helps! I am by no means Unix savvy, and this took some help from a colleague. So I could have missed a step somewhere.

-Jesse

Jesse B Walters
PhD Candidate
School of Earth and Climate Sciences
University of Maine

Posted by: Alexis Plunder <alex.plunder@gmail.com>

Reply via web post • Reply to sender • Reply to group • Start a New Topic • Messages in this topic (2)

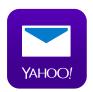

## Have you tried the highest rated email app?

With 4.5 stars in iTunes, the Yahoo Mail app is the highest rated email app on the market. What are you waiting for? Now you can access all your inboxes (Gmail, Outlook, AOL and more) in one place. Never delete an email again with 1000GB of free cloud storage.

YAHOO! GROUPS

• Privacy • Unsubscribe • Terms of Use

## SPONSORED LINKS

https://mail.ethz.ch/owa/?ae=Item&t=IPM.Note&id=RgAAAAB5ia%2brUyLUEam8AJAnk2M%2fBwBVw7Bk2GHTEamhAJAnk2M%2fAAAAo%2f0iAAAb7FBb5tO... 3/3